## ค่มือการใช้งาน เพิ่ม User ผู้ใช้งานระบบ

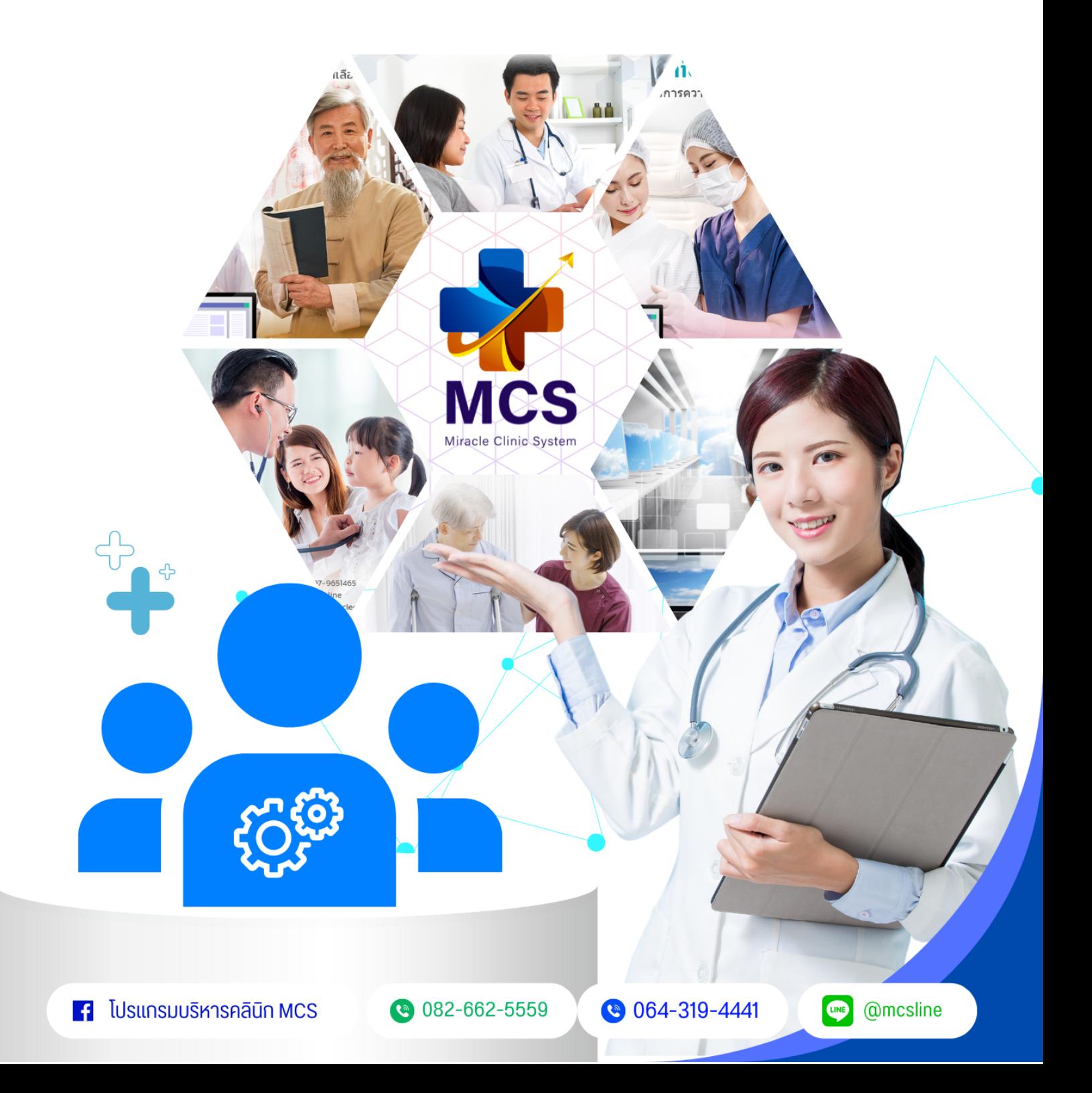

## คู่มือเพิ่ม User ผู้ใช้งานระบบ

เป็นการเพิ่มสมาชิกที่สามรถเข้าใช้งานระบบได้แต่ละคนจะมี <sub>User</sub> เป็นของตัวเองอย่างน้อยคนละ 1 <sub>User</sub>

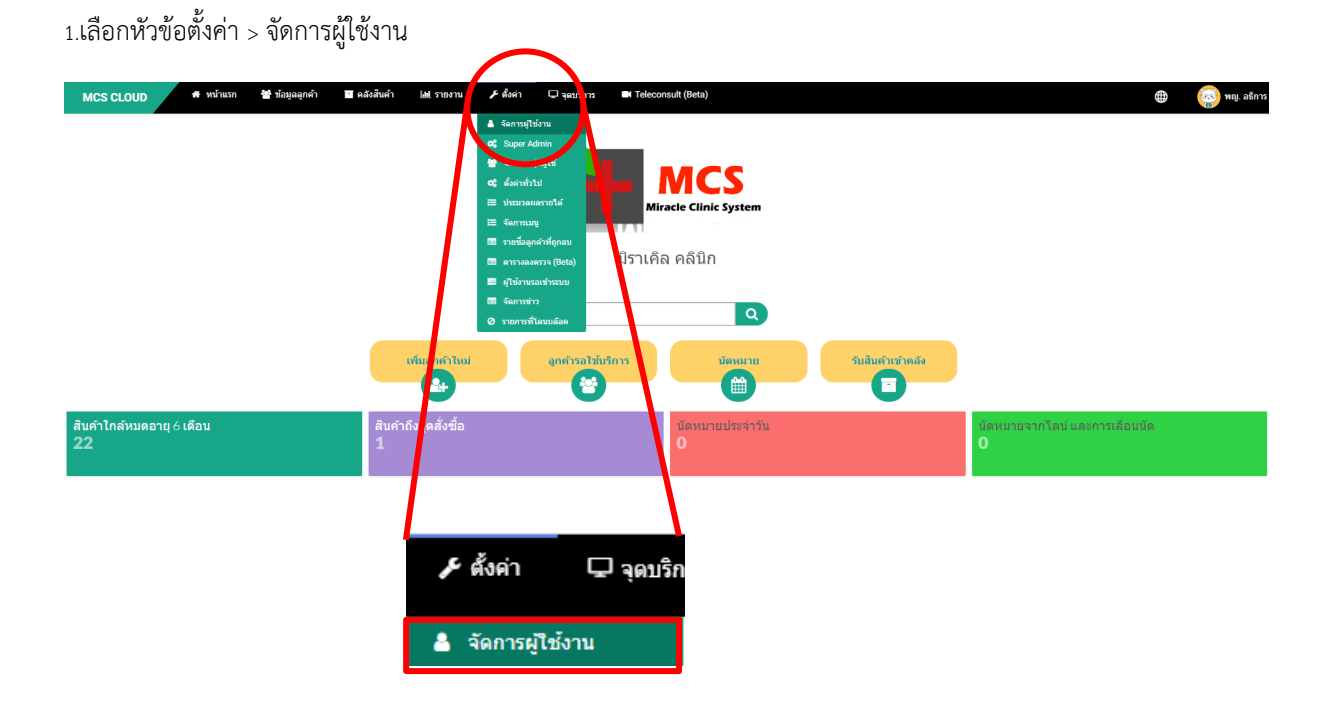

2. เมื่อเข้ามาที่หน้าจัดการผู้ใช้งานแล้วให้ทำการคลิกที่ปุ่ม <u>+สร้างผู้ใช้ใหม่</u>

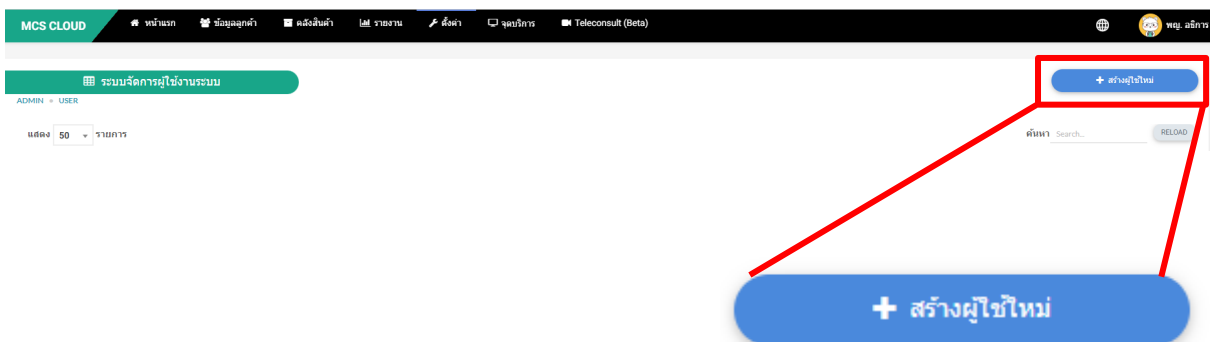

## 3. จะมีหน้าต่างขึ้นมาดังภาพ

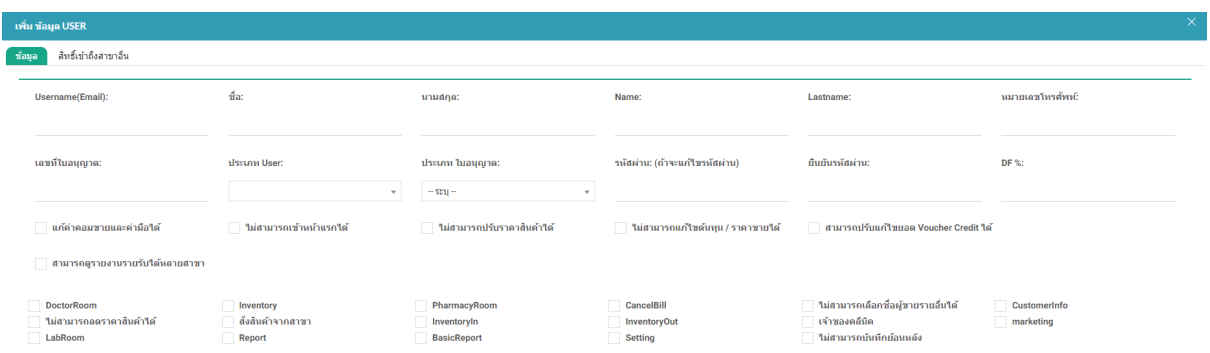

3.1 ช่อง Username (Email) = สามารถใส่เมลล์ที่ต้องการเพื่อเอาใช้ในการเข้าใช้งานระบบ MCS แนะนำเป็นเมล์ที่งานจริง เช่น hotmail.com , gmail.com

**Username(Email):** 3.2 ช่อง ชื่อ / นามสกุล = ใส่ชื่อและนามสกุลผู้ใช้งานที่ต้องการเพิ่มในระบบ ชื่อ: นามสกุล: 3.3 ช่อง <sub>Name</sub> / <sub>Lastname = ใส่ชื่อและนามสกุลภาษาอังกฤษของผู้ใช้งานที่ต้องการเพิ่มในระบบ</sub> Name: Lastname: 3.4 ช่องหมายเลข = ใส่หมายเลขโทรศัพท์ของผู้ใช้งานที่ต้องการเพิ่มในระบบ หมายเลขโทรศัพท์: 3.5 ช่องเลขที่ใบอนุญาติ = ใส่เลขที่ใบอนุญาติในประเภท <sub>User</sub> ที่เป็นแพทย์ เลขที่ใบอนุญาติ:

3.6 ช่องประเภท <sub>User =</sub> สามารถทำการเลือกประเภท <sub>User</sub> ที่ต้องการเพิ่มได้จาก Dropdrown

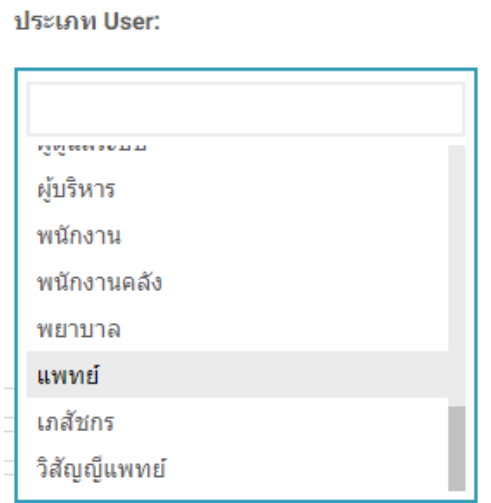

3.7 ช่องประเภทใบอนุญาต = ประเภทใบอนุญาตของ User สามารถทำการเลือกประเภทที่ต้องการจาก Dropdrown

ประเภท ใบอนุญาต:

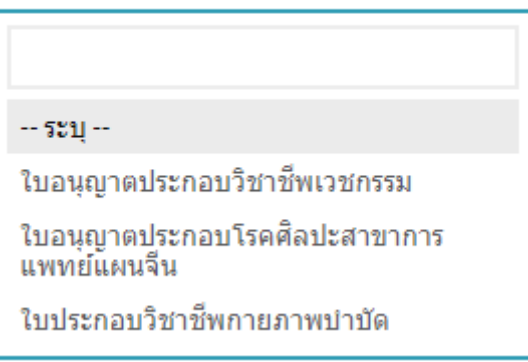

3.8 ช่อง รหัสผ่าน / ยืนยันรหัสผ่าน = สามารถตั้งรหัสที่ต้องการได้เลย ตังรหัสนี้จะเอาไว้ใช้เข้าระบบ мcs ที่หน้าน้ำเงิน สอบถาม Username / password

รหัสผ่าน: (ถ้าจะแก้ไขรหัสผ่าน)

ยืนยันรหัสผ่าน:

3.9 ช่อง DF% = ค่า DF แพทย์ที่จะได้ทุกการทำหัตถการตัดคอร์สต่างๆ ช่นกรณีตั้งค่า DF แพทย์ที่หน้า<u>+สร้างผู้ใช้ใหม่</u> เป็น20% แพทย์ท่านนั้นจะได้ค่า <sub>DF = 20%</sub> ทุกการทำหัตถการหรือทุกการตัดคอร์

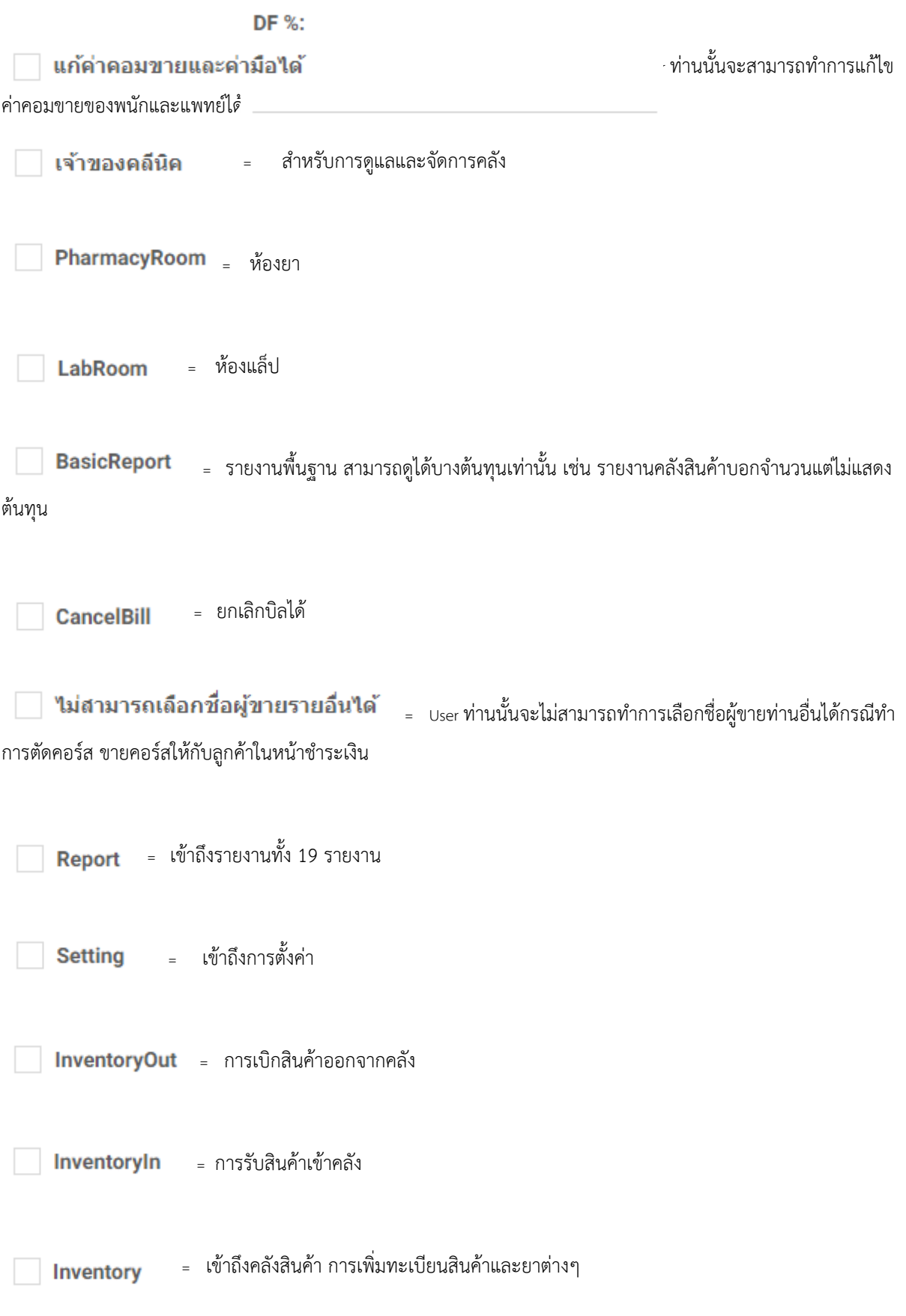

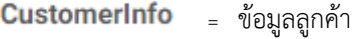

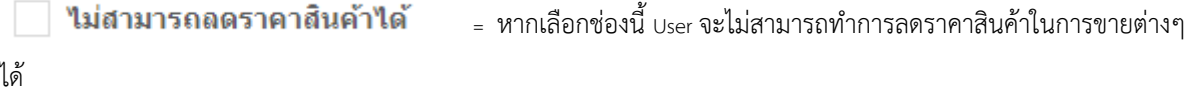

 $\textbf{DoctorRoom}$  = เข้าถึงห้องแพทย์

 $\Box$  **ใม่สามารถเข้าหน้าแรกได้** หากเลือกช่องนี้ <sub>User</sub> นั้นจะไม่สามารถเข้าถึงฟังชั่นหน้าแรกได้ ซึ่งหน้าแรกเป็น หน้าที่ใช้ออกบิลใบเสร็จ , ส่งคิวคนไข้ไปที่ห้องตรวจ , ลงนัดหมาย , ดูประวัติการมารับบริการครั้งก่อน

 $\Box$  **ใม่สามารถปรับราคาสินค้าได**้ หากเลือก <sub>User</sub> นี้จะไม่มีสิทธิ์ประราคาสินค้าในหน้าสั่งสินค้าและบริการ

ข**างม่สามารถแก้ไขต้นทุน / ราคาขายได**้ <sub>=</sub> หากเลือกแล้ว <sub>User</sub> ไม่สามารถแก้ไขยอดต้นทุน , ราคาขายที่หน้า รับสินค้าเข้าคลังได้

อามารถปรับแก้ไขยอด Voucher Credit ได้ <sub>User</sub> จะมีสิทธิ์ปรับแก้ไขยอด voucher จากทางหน้าแรกของ โปรแกรม

 $\Box$  **สั่งสินค้าจากสาขา** = ∪ser จะมีสิทธิ์สั่งสินค้าจากสาขาอื่น

 $\parallel$  **ใม่สามารถบันทึกย้อนหลัง** = ∪ser จะไม่มีสิทธิ์เลือกวันที่ออกบิลเป็นวันที่ย้อนหลัง